## mojINFO (zgodovina različic) **V tem prispevku**

Zadnja sprememba 20/12/2023 8:05 am CET | Objavljeno 14/06/2022

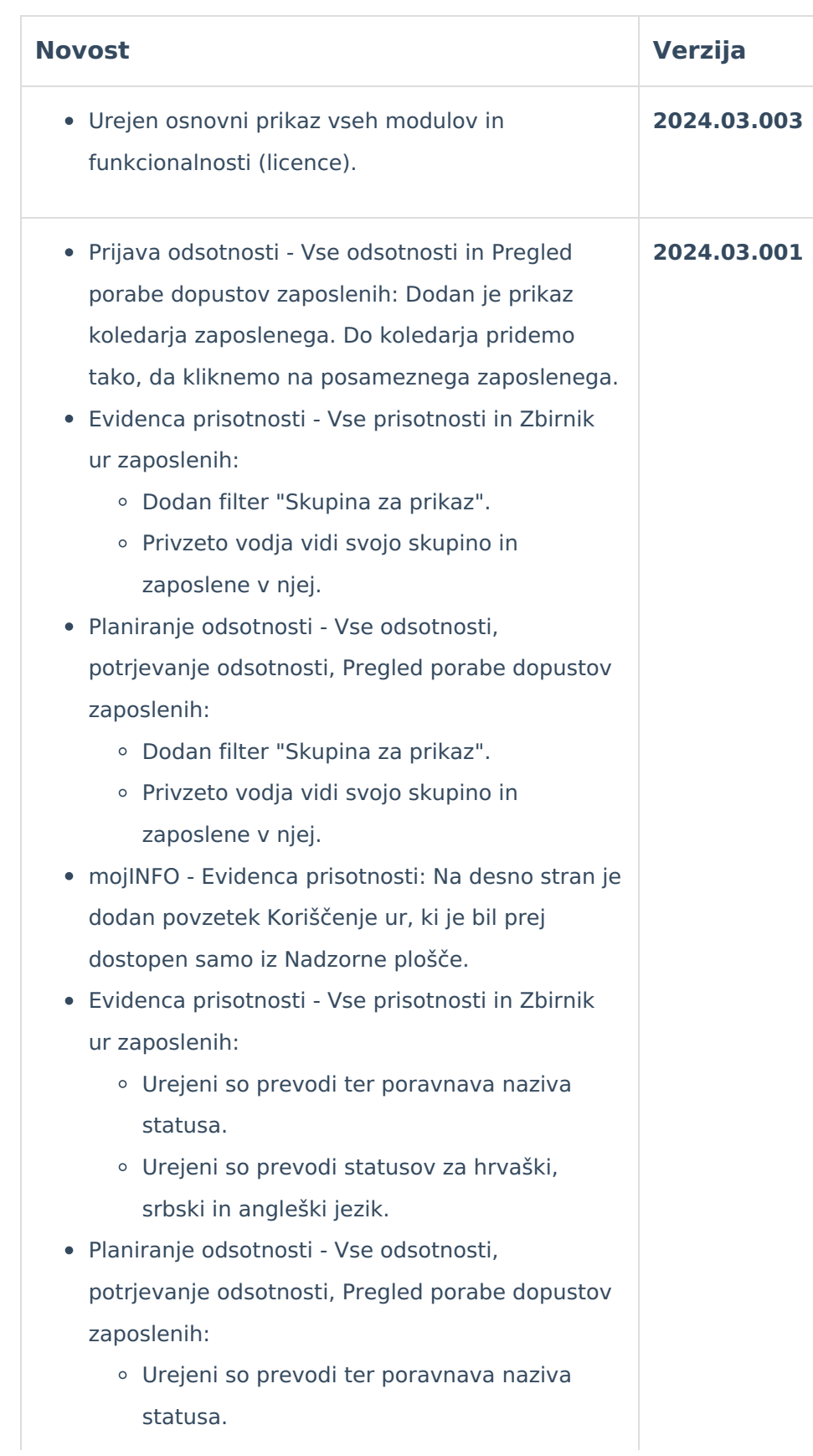

- Urejeni so prevodi statusov za hrvaški, srbski in angleški jezik.
- moiINFO meni:
	- V meniju je dodana nova izbira Potrjevanje, ki ponuja v izbor podmeni Nepotrjeni dokumenti in Arhiv dokumentov
	- Nepotrjeni dokumenti:
		- Omogočen je pregled in potrjevanje dokumentov, ki se nahajajo v čakalni vrsti Saop potrjevanja. S tem je uporabnikom omogočeno, da dokumente potrjujejo tudi preko internetnega brskalnika do katerega dostopajo preko računalnika ali mobilne naprave.
		- Čakalna vrsta Saop potrjevanja je preslikana v mojINFO. Vse potrditve napravljene v mojINFO so vidne v Saop potrjevanju in obratno.
		- Omogočeno je potrjevanje enakega nabora dokumentov, kot v Saop potrjevanju: prejeti računi, izdani računi, naročilnice, potni nalogi
		- Skupine potrjevalcev: Upoštevajo se skupine potrjevalce, ki so del nastavitev Saop potrjevanja. Vsak potrjevalec, ki je del Saop potrjevanja je lahko vključen v potrjevanje preko mojINFO.
		- Omogočena je potrditev in zavrnitev dokumentov.
		- Zadnjemu potrjevalcu je omogočeno masovno potrjevanje dokumentov.
		- Omogočen je pregled priponk, ki so bile dodane na dokument preden je bil poslan v potrjevanje. Naknadno dodajanje priponk v procesu

potrjevanja v programu mojINFO ni omogočeno.

- Ob potrditvi ali zavrniti dokumenta je omogočen vpis opombe.
- Potrjevanje delnih zneskov: Določanje delnih zneskov je del Saop potrjevanja, kjer delne zneske določa referent za potrjevanje. Potrjevalcu, ki potrjuje delne zneske v programu mojINFO so podatki o delnih zneskih prikazani v polju Opomba.
- Postopek v primeru zavrnitve dokumenta je enak kot v primeru zavrnitve v Saop potrjevanju.
- Nadomeščanje potrjevalcev: Upoštevajo se nadomeščanja, ki so del nastavitev Saop potrjevanja
- Obveščanje iz potrjevanja: Upošteva se obveščanje, ki je del nastavitev Saop potrjevanja.
- Arhiv dokumentov:
	- Omogočen je pregled predhodno potrjenih dokumentov.
	- Vidni so vsi dokumenti, ki so vidni v Saop potrjevanju, ne glede na to ali so bili potrjeni preko Saop potrjevanja ali preko programa mojINFO.
- Nadzorna plošča:
	- Na nadzorni plošči je dodan sklop s hitrimi informacijami o nepotrjenih dokumentih. S klikom na nepotrjen dokument se odpre okno za potrditev.

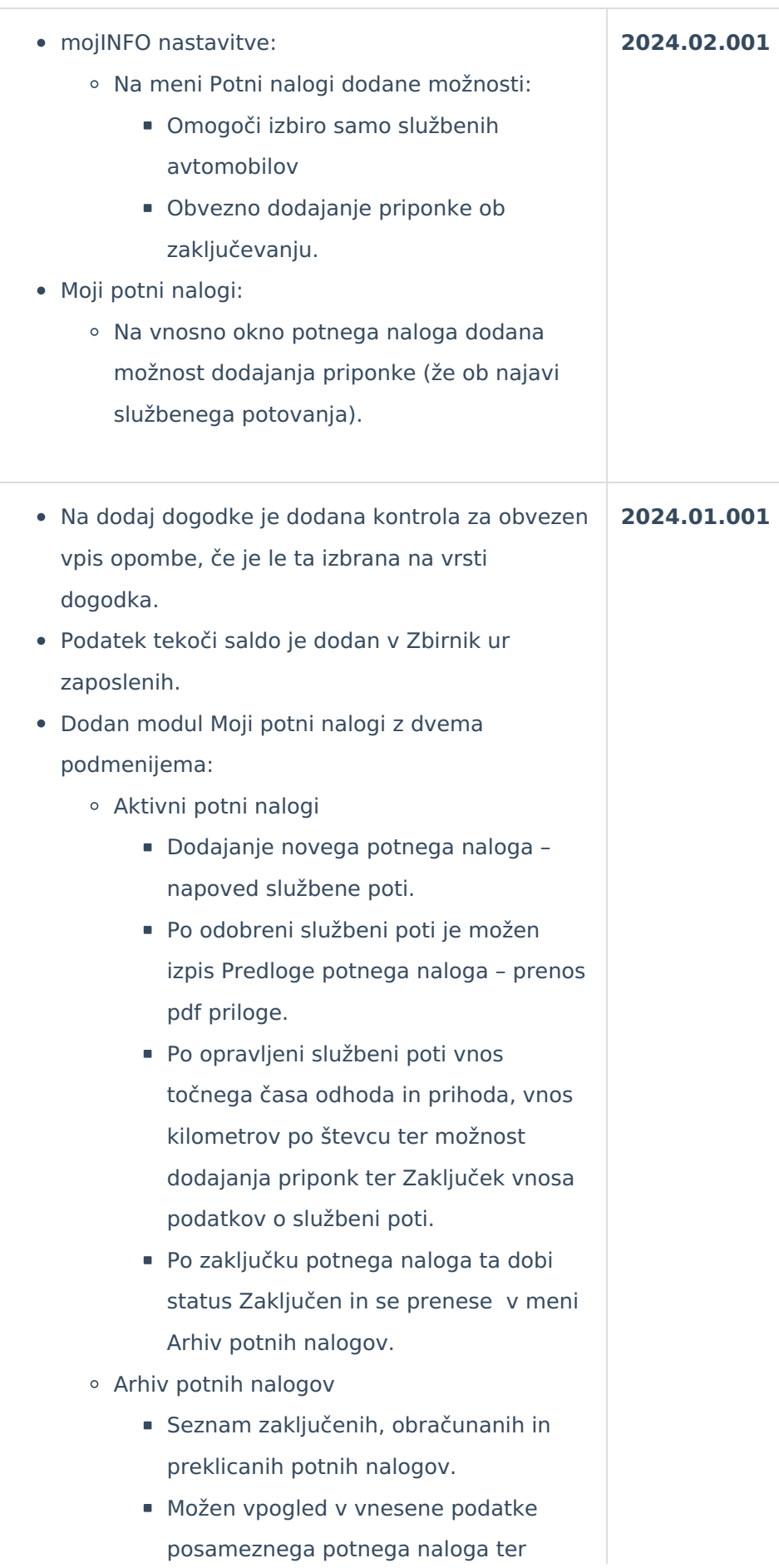

- prenos pdf priponk (predloga, obračun).
- mojINFO nastavitve:
	- Dodan meni Potni nalogi, kjer določimo:
		- Datum, od katerega se v mojem INFU prikazujejo potni nalogi.
		- **Privzeto relacijo.**
		- **Privzeto nalogo.**
		- Omogočimo obveščanje ob spremembi statusa potnega naloga:
			- Obvešča se ob napovedi, odprtem, zaključenem in preklicanem nalogu,
			- Možnost vnosa e-naslova za obveščanje (enega ali več, ločeno s podpičjem).
- V Pregled porabe dopustov je dodan vodja.
- Neaktivni namestnik, ki ni vodja nobeni skupini, s pomočjo dodanih ključev v varnostnem sistemu vidi podrejene zaposlene.
- Urejeno je, da potrjeni/spremenjeni dogodkis strani nadrejenega dobijo oznako orčni vnos.
- Urejeno je, da vneseni dogodki s strani nadrejenega dobijo oznako ročni vnos.
- Urejen je prikaz Vseh odsotnosti za neaktivnega namestnika.
- Odpravljena je težava na Zbirniku ur zaposlenih, v primeru, ko vsebuje šifra enote org. strukture presledek.
- Odpravljena je težava prikazovanja formata koriščenja ur.
- Odpravljena težava s prikazom neizkoriščenega dopusta preteklega leta. **2023.11.003**

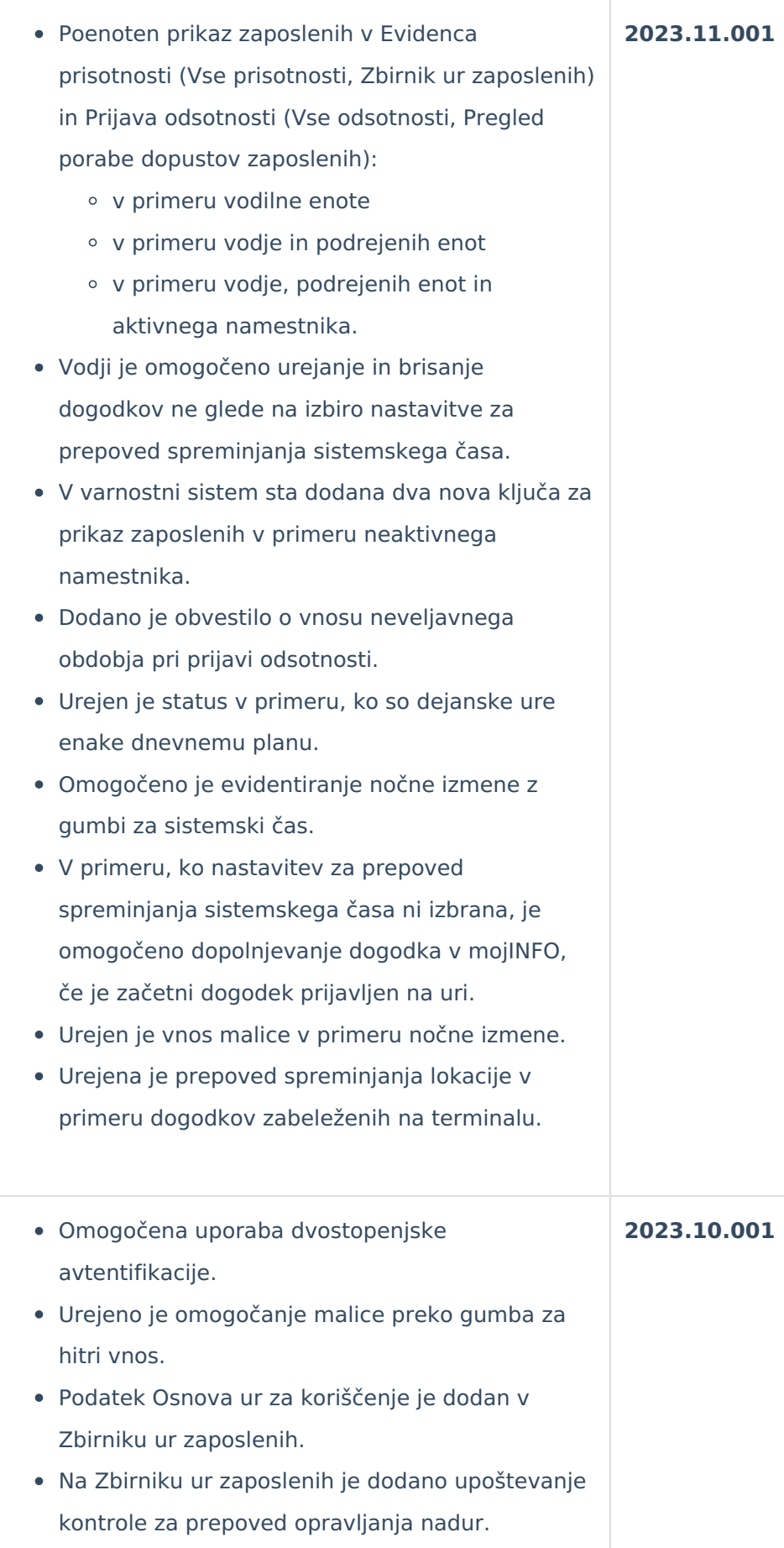

- Urejeno širjenje in ožanje stolpcev v menijih in podmenijih.
- Prikaz praznega seznama na Zbirniku ur zaposlenih, če vodja skupine nima nobenega zaposlenega v svoji skupini.
- Na zavihek Vse prisotnosti je dodan podatek Osnova ur za koriščenje.
- Odpravljena težava na Ocenjevanju, če vodja skupine nima nobenega zaposlenega v svoji skupini.
- Modul Kadrovska dokumentacija je umeščen na predzadnje mesto.
- Omogočena je prijava dopusta, če uporabnik nima licence KE v iCentru.
- Omogočen je pregled in download dokumentov iz Kadrovske dokumentacije, če uporabnik nima licence KE v iCentru.
- Dodano je opozorilo, ki se izpiše pri prijavi odsotnosti in potrjevanju odsotnosti, ko zaposleni prijavi več dopusta, kot ga ima na razpolago.
- V nastavitev programa registracije prisotnosti je dodana nova nastavitev za aktivacijo revizijske sledi. Ko se nastavitev izbere, je skozi program ni mogoče več izklopiti.
- Revizijska sled se beleži pri vseh spremembah, ki jih naredi vodja, t. j. na zavihku Vse prisotnosti.
- Ob vnosu spremembe se na formi označi polje za obvezen vnos razloga. Če razlog ni vpisan, se sprememba ne bo shranila.
- Do revizijske sledi dostopamo z desnim klikom na zaposlenega v registraciji prisotnosti.
- V primeru vpisovanja dogodkov s sistemskimi tipkami za hitri vnos, je pri urejanju dogodka onemogočeno vpisovanje časa konca dogodka.

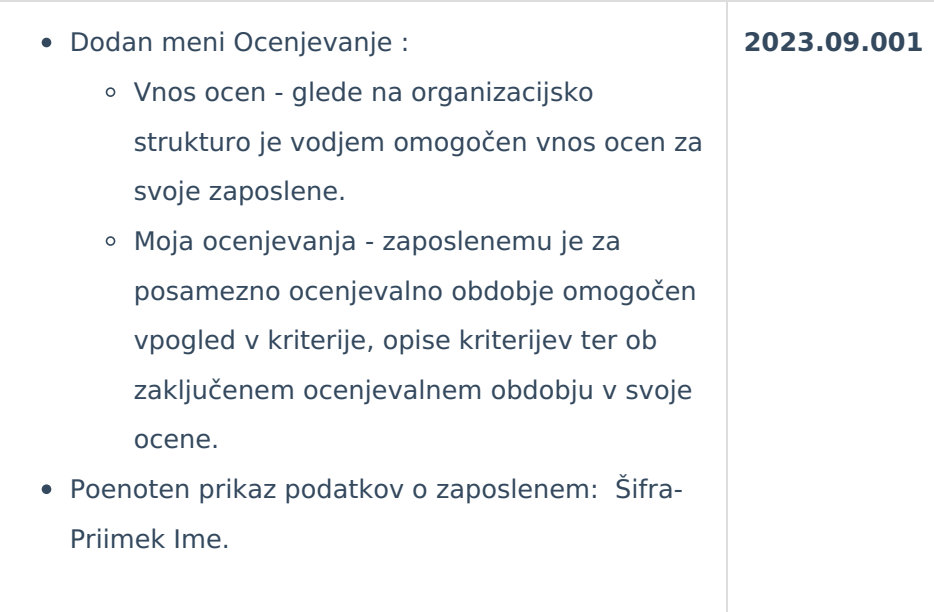

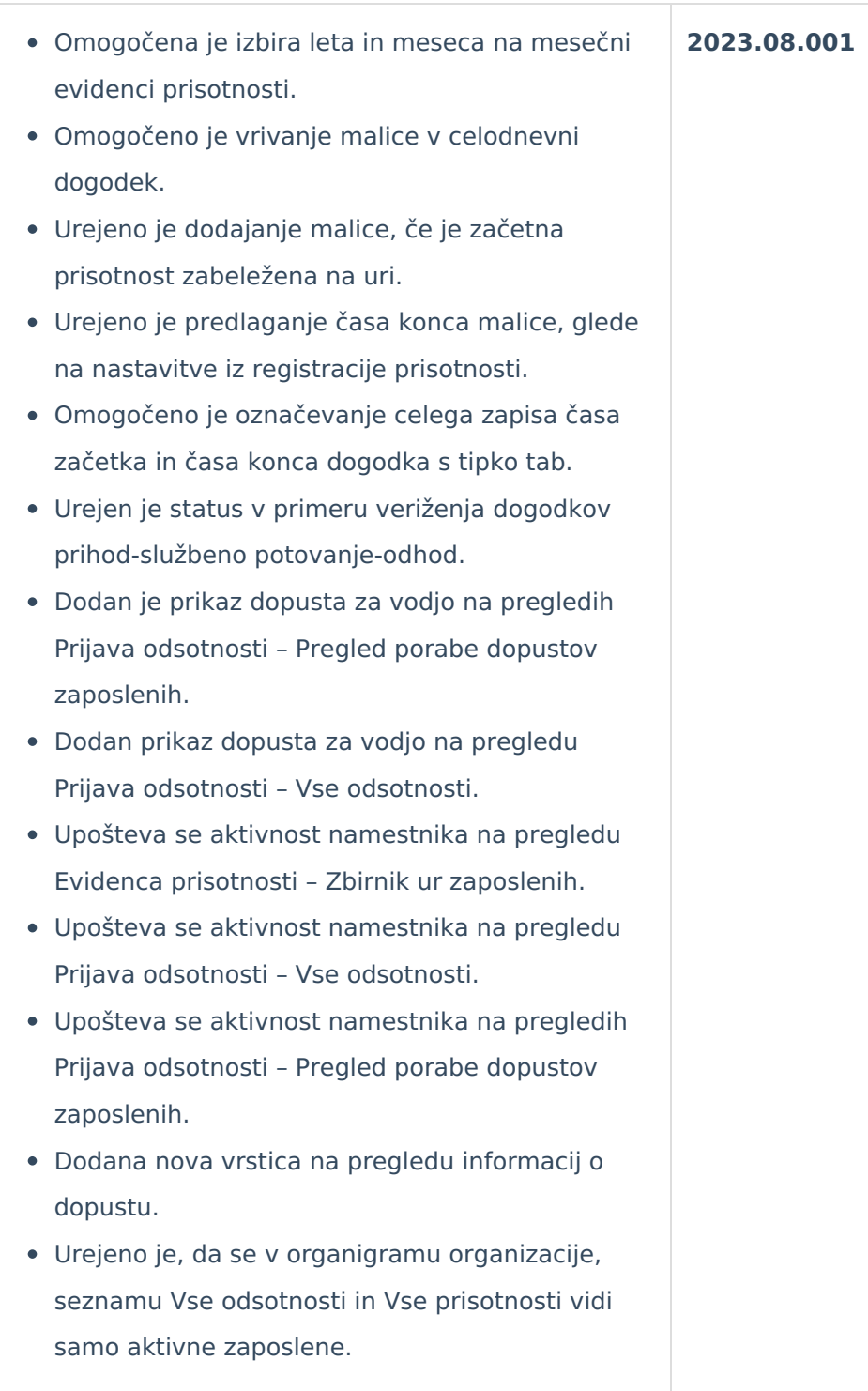

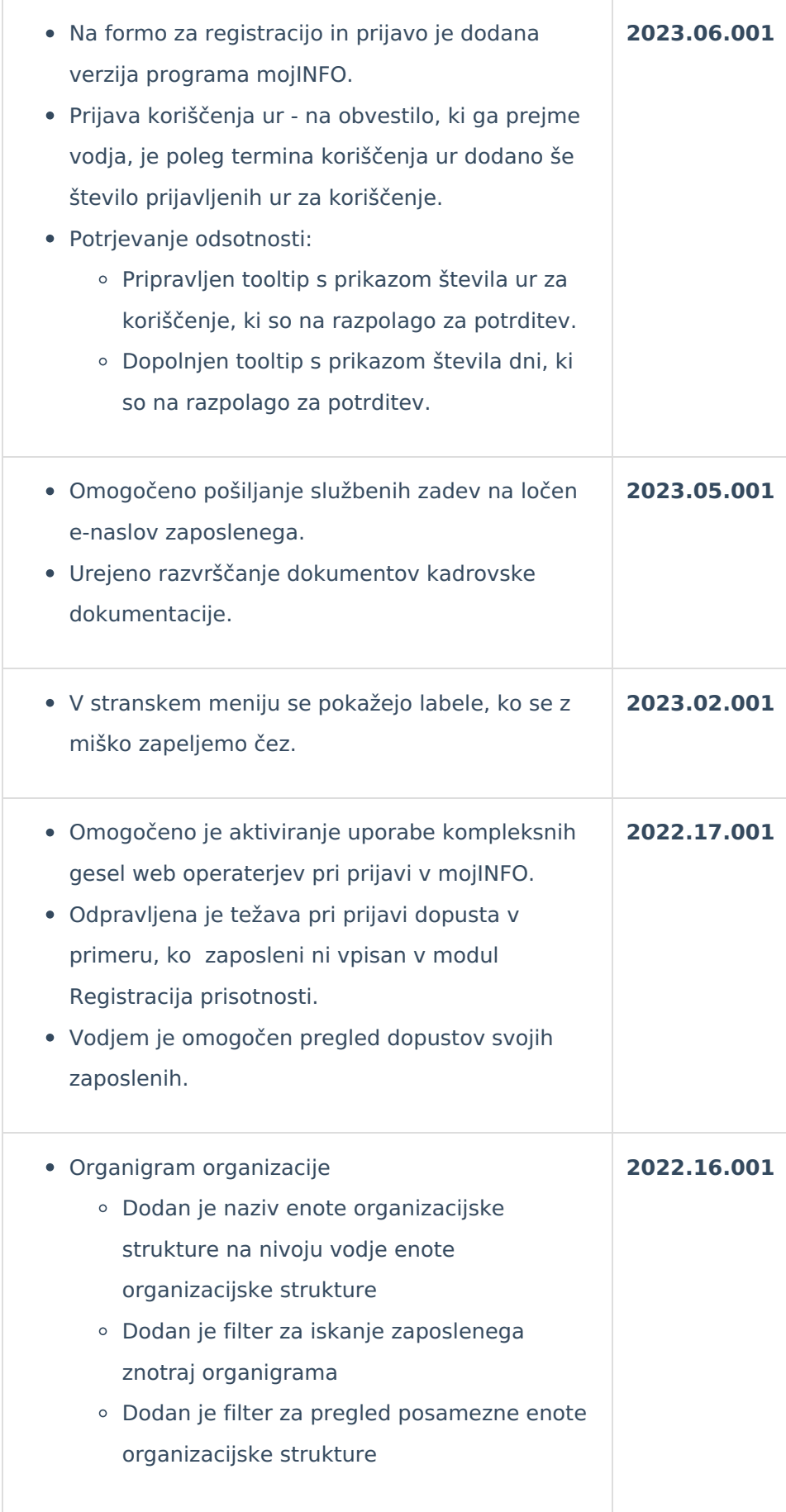

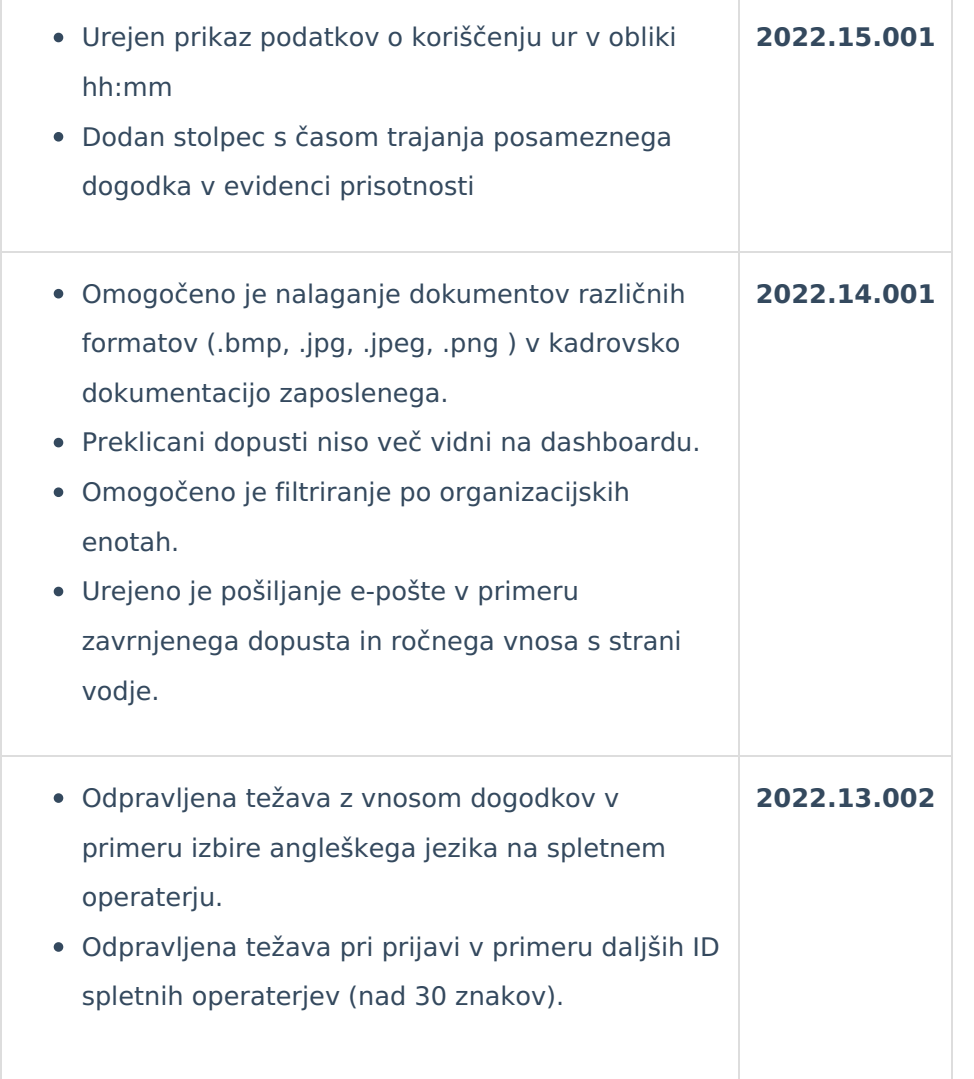

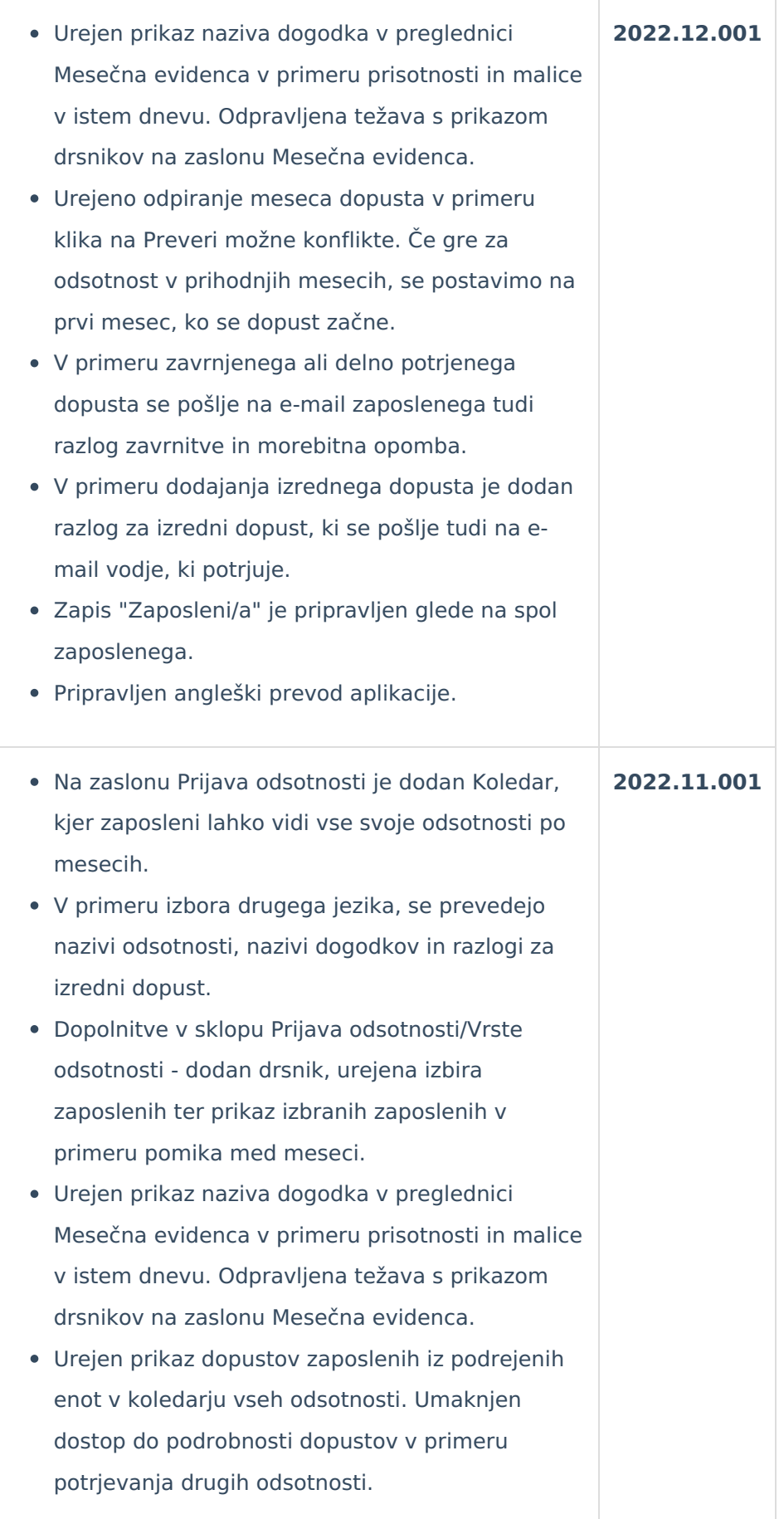

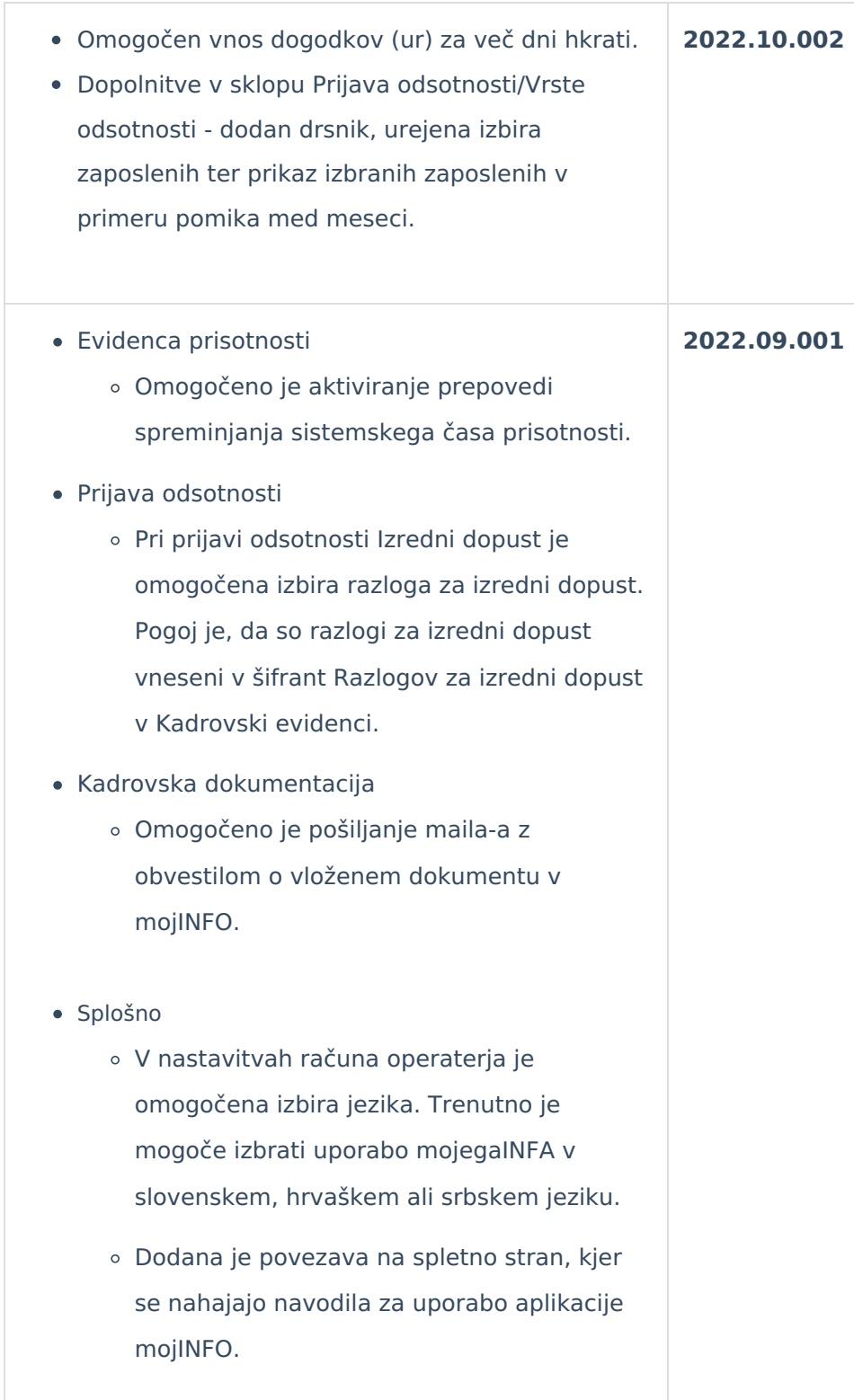

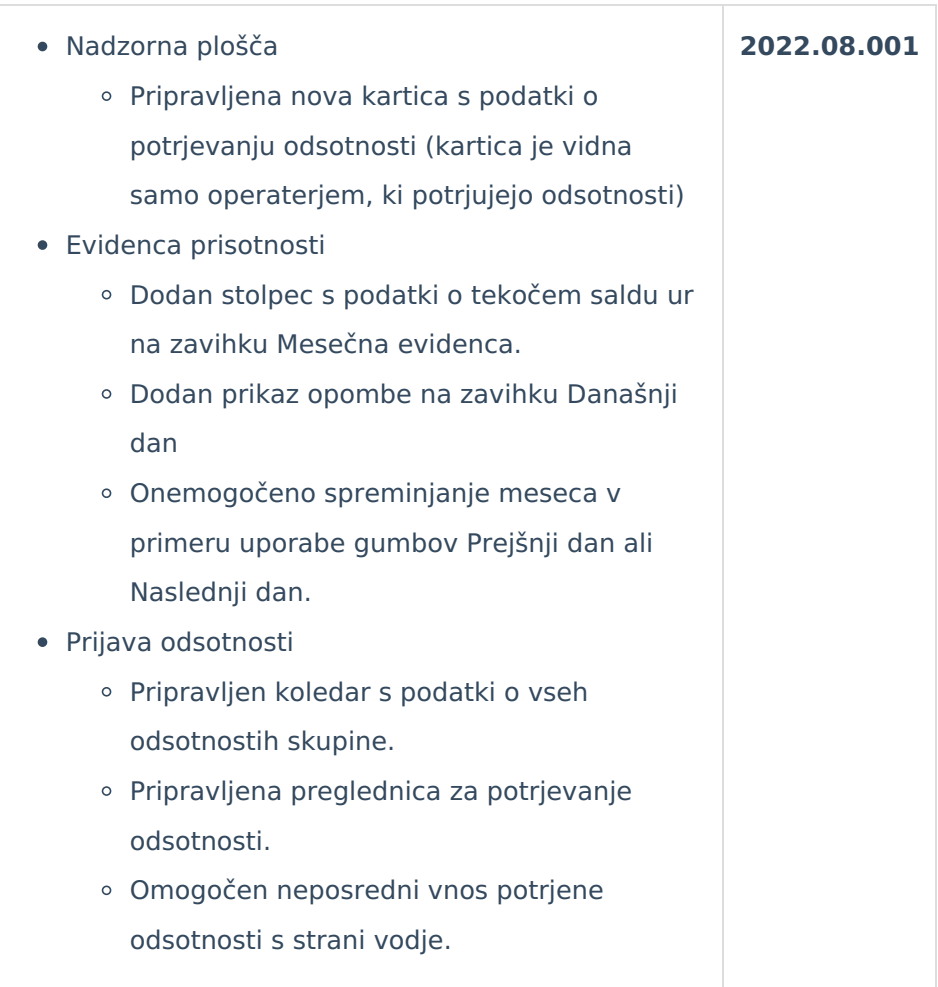

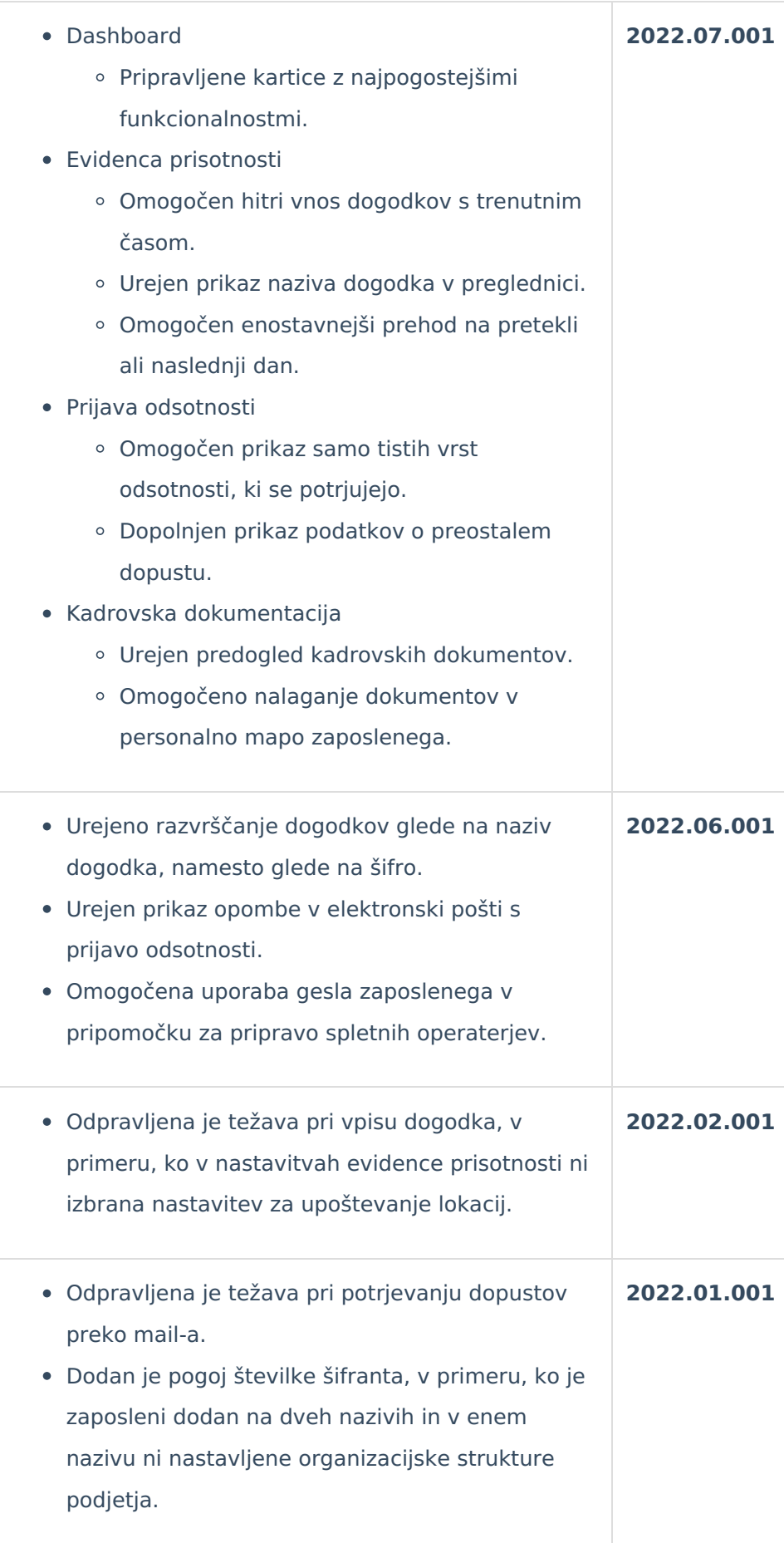

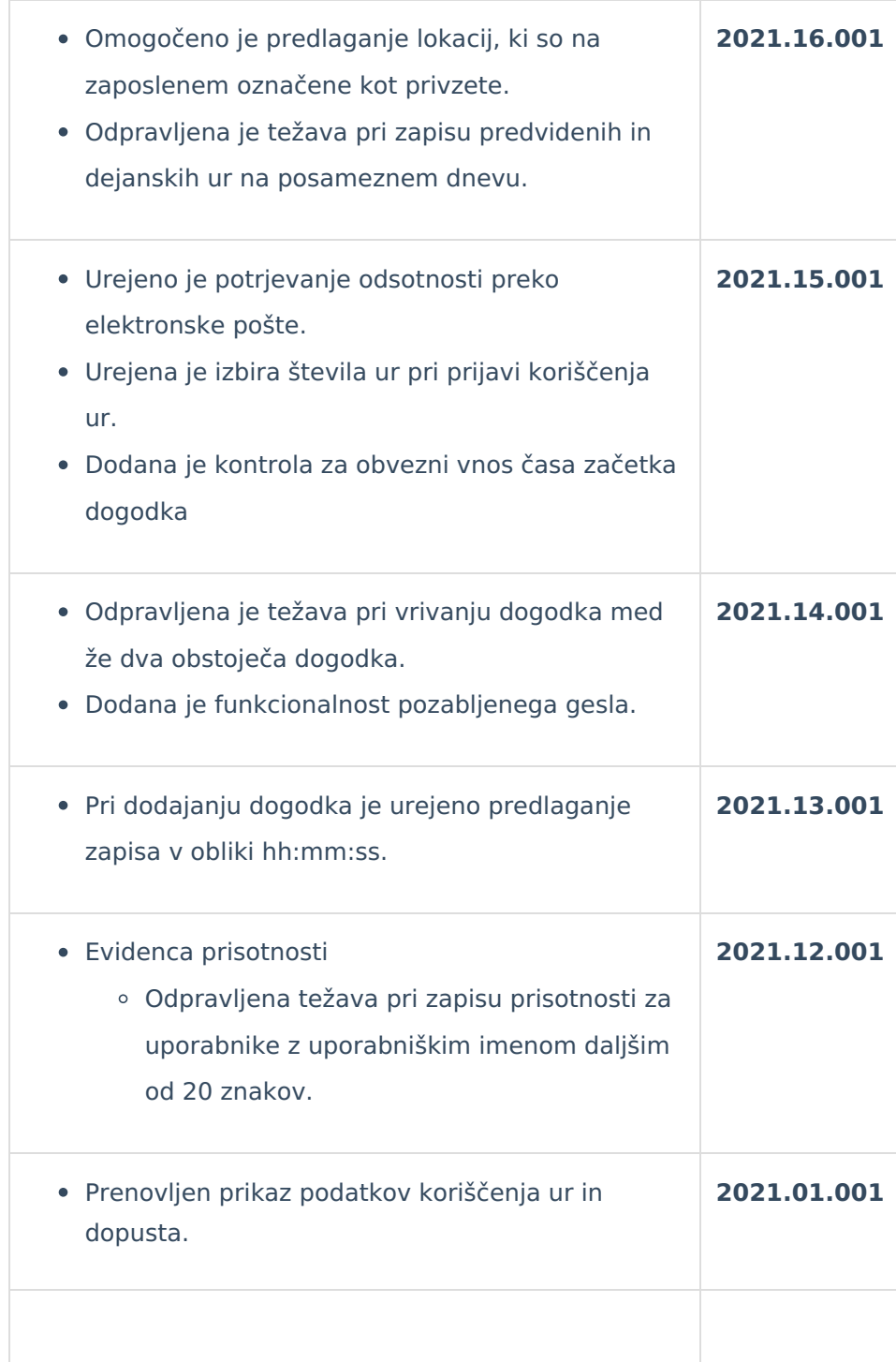